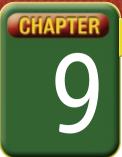

## Self-Assessment

Take a moment to review what you have learned in this chapter. Rank your understanding of the topics below.

- 4 means, "I understand all of this."
- 3 means, "I understand some of this."
- 2 means, "I understand very little of this."
- 1 means, "I don't remember this."

To use a printout of this chart, go to digicom.glencoe.com and click on Chapter 9, Self-Assessment.

Or:

Ask your teacher for a personal copy.

|        | Rank Your Understanding —                        |   |   |   |   |
|--------|--------------------------------------------------|---|---|---|---|
| Lesson | Topic                                            | 4 | 3 | 2 | 1 |
| 9.1    | How to apply bold, italics, or underline         |   |   |   |   |
|        | How to change fonts                              |   |   |   |   |
|        | How to cut, copy, and paste text                 |   |   |   |   |
| 9.2    | Format paragraphs and lines                      |   |   |   |   |
|        | Use Spell Check effectively                      |   |   |   |   |
|        | Replace words using the Thesaurus feature        |   |   |   |   |
| 9.3    | Change margins                                   |   |   |   |   |
|        | Add and edit headers and footers                 |   |   |   |   |
|        | Add bullets and numbering                        |   |   |   |   |
| 9.4    | Create and edit tables                           |   |   |   |   |
|        | Format cells and lines                           |   |   |   |   |
| 9.5    | Identify business forms                          |   |   |   |   |
|        | Create and format business forms with tables     |   |   |   |   |
| 9.6    | Create a letter with speech recognition          |   |   |   |   |
|        | Use block style                                  |   |   |   |   |
| 9.7    | Insert, edit, and format text boxes              |   |   |   |   |
| 9.8    | Insert and format graphics                       |   |   |   |   |
|        | Change the positioning of a graphic              |   |   |   |   |
| 9.9    | Synchronize word processing documents with a PDA |   |   |   |   |
|        | Edit a word processing document on a PDA         |   |   |   |   |
| 9.10   | Search for and use online business templates     |   |   |   |   |

If you ranked all topics 4, congratulations! Consider doing a quick review. If you ranked yourself 3 or lower in any topic, consider reviewing these topics first.